## **[Reward Points Register](https://samooha.org/table-of-contents/point-of-sale-pos/pos-register/reward-points-register/)**

Reward Points Register view allow user to view and search customers' reward points history. Below actions are available under Reward Points Register:

> GO View and search customers' reward points history

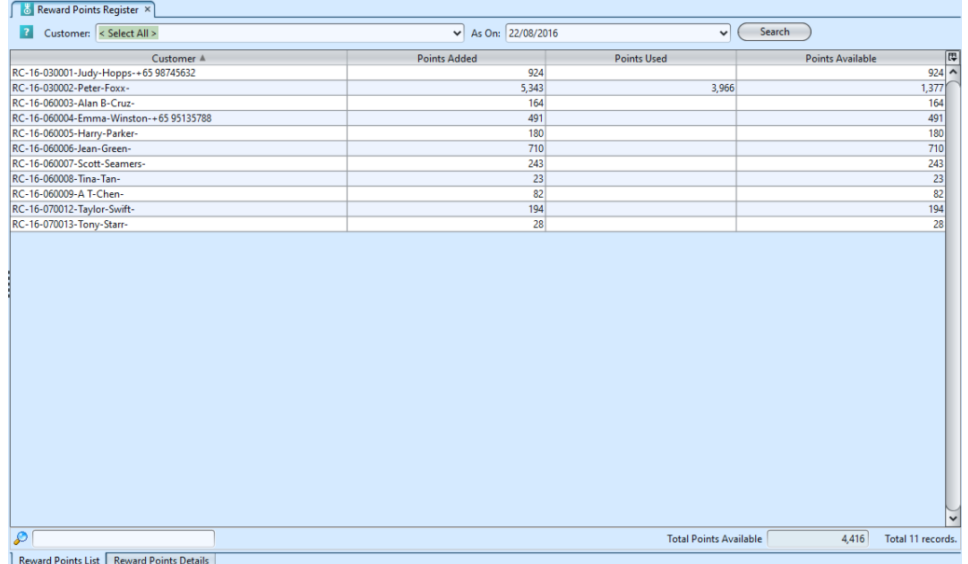

## **Reward Points List – Field Names**

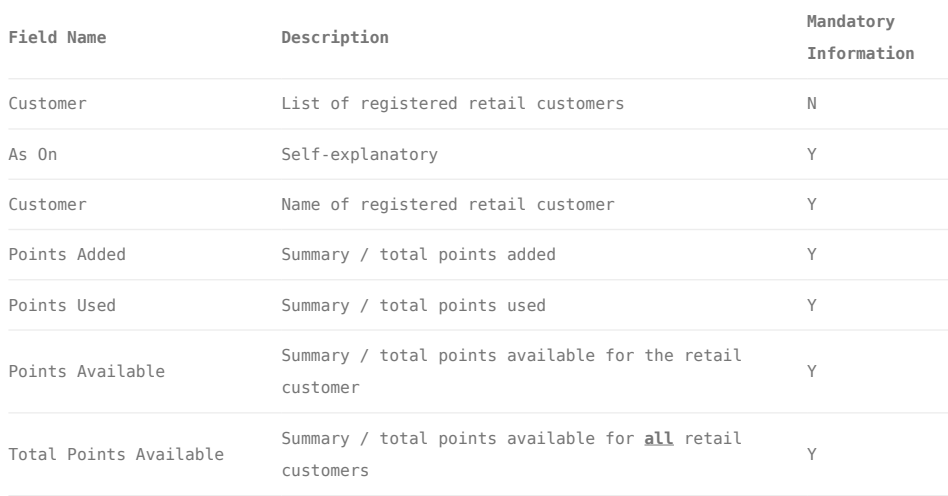

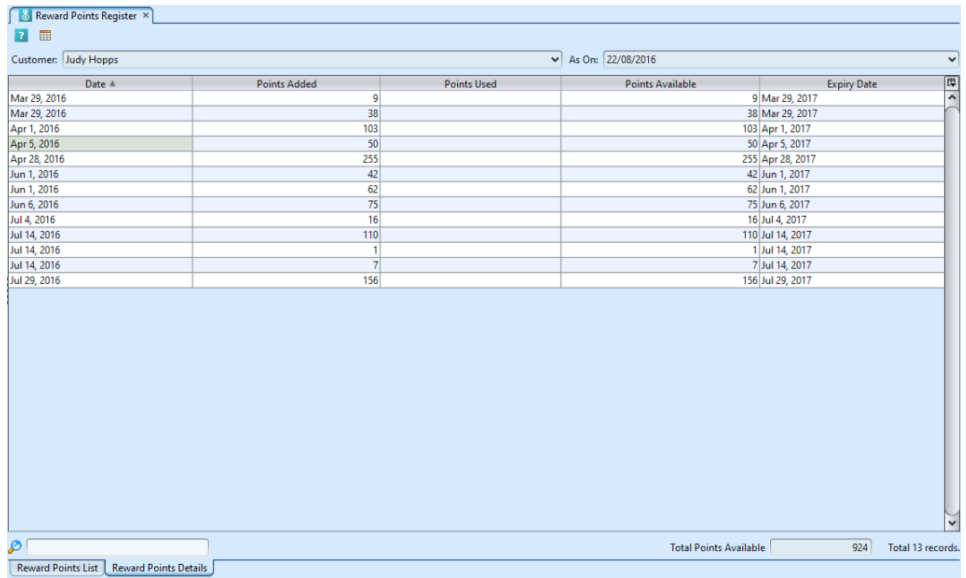

## **Reward Points Details – Field Names**

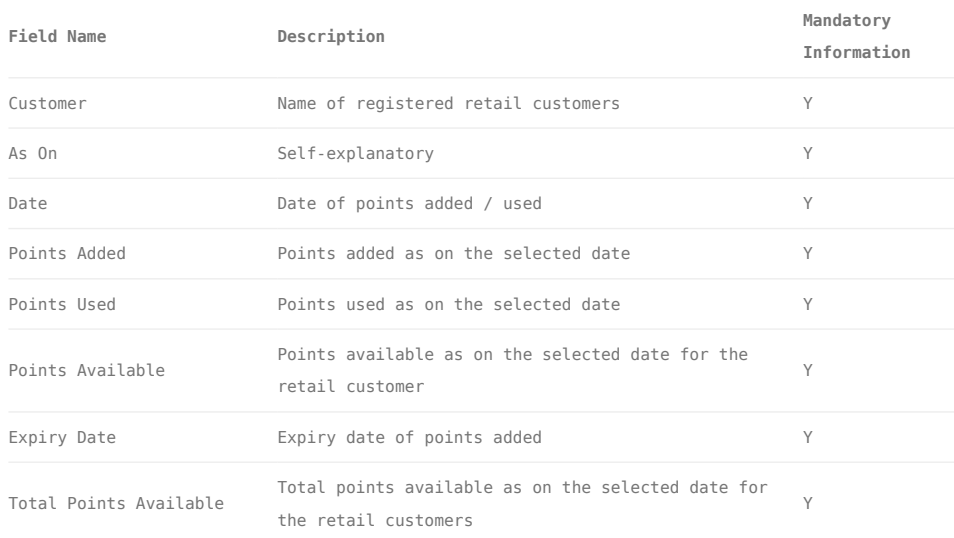

## View and Search Customers' Reward Points History

1. Select search parameter from drop-down list, or enter search parameter from any textfield above the screen, or type in the search textfield at the bottom of the screen

2. Result can be sorted alphabetically by clicking the fields' columns

3. Double click on customer's reward points record from the records table, it will bring up the details for the selected customer's reward points transactions on the **"***Reward Points Details***"** tab